# Rutin för att delta i sammanträden digitalt

**Föredragande tjänstepersoner**

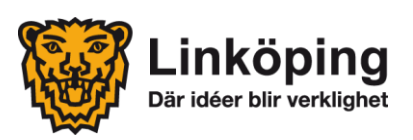

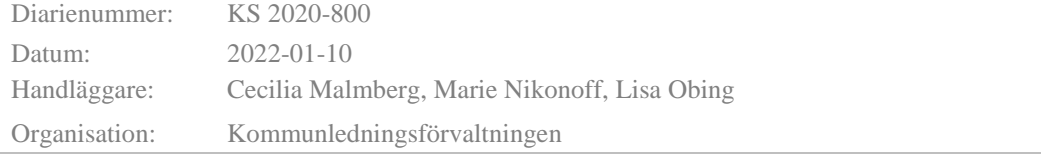

## **Innehåll**

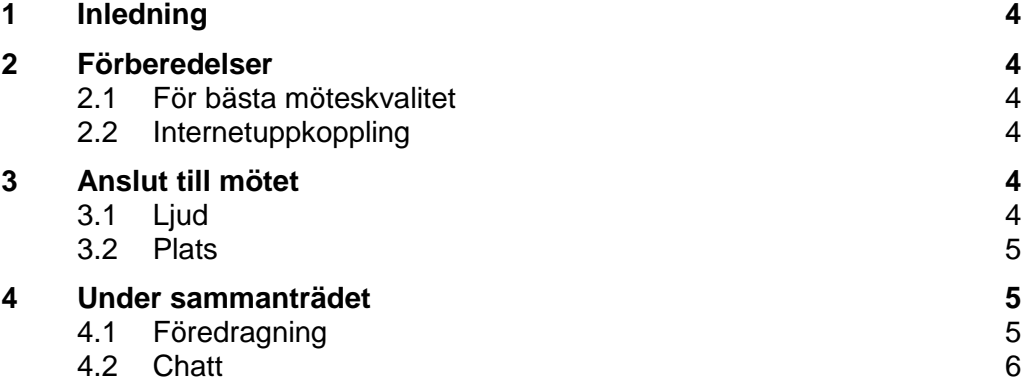

## <span id="page-3-0"></span>**1 Inledning**

Med anledning av rådande Corona-pandemi (Covid-19) finns ett behov av att delta i politiska sammanträden digitalt. Denna rutin syftar till att tydliggöra digitala sammanträden med kommunstyrelsens strategiska utskott (SU) och kommunstyrelsens ärendeberedning (KS ÄB). Denna rutin är för dig som föredragande tjänsteperson.

## <span id="page-3-1"></span>**2 Förberedelser**

Kom ihåg att anslut till mötet i god tid innan din punkt på dagordningen.

### <span id="page-3-2"></span>**2.1 För bästa möteskvalitet**

- Använd headset (hörlurar med mikrofon) som du kopplar in i din enhet.
- Kontrollera att din enhet är laddad.

## <span id="page-3-3"></span>**2.2 Internetuppkoppling**

• Kontrollera att du har en stabil internetuppkoppling. Om det skulle vara så att din uppkoppling är för svag eller andra tekniska problem uppstår som hindrar dig från att se eller höra kan du testa att logga ut från mötet och logga in på nytt igen.

## <span id="page-3-4"></span>**3 Anslut till mötet**

<span id="page-3-5"></span>Sekreteraren kommer att skicka en kalenderbokning med länk till mötet. Klicka på länken och följ instruktionerna.

Det är inte tillåtet att dela eller på annat sätt sprida kalenderbokningen eller länken till mötet.

#### **3.1 Ljud**

- Använd med fördel ett headset med mikrofon. Ljudet blir bättre både för dig när du lyssnar och för andra när du pratar.
- Var noga med att stänga av din mikrofon i Meet när du inte pratar annars blir det rundgång.

Mikrofon på:

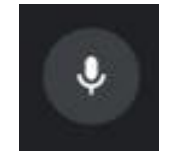

Mikrofon av:

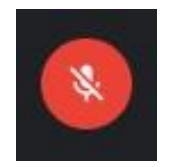

#### <span id="page-4-0"></span>**3.2 Plats**

Fundera på var du sitter under mötet.

- Du ska alltid sitta ensam när du deltar i mötet. Viktigt är att även om ni är flera föredragande på samma punkt rekommenderas att ni sitter enskilt samt kopplar upp er på varsin enhet.
- Du ska alltid säkerställa att ingen annan hör mötet varken vad du eller någon annan deltagare säger.
- Det är inte tillåtet att sitta i en offentlig miljö till exempel café eller restaurang.
- Sitt gärna med en vägg bakom dig utan för mycket som distraherar.
- Det är inte tillåtet att aktivera visuella effekter till exempel oskarp bakgrund eller andra bakgrundsbilder genom funktionen i Meet.
- Sitt inte direkt framför ett fönster, då blir det för mycket motljus och du syns dåligt för de andra mötesdeltagarna.

## <span id="page-4-1"></span>**4 Under sammanträdet**

När du ansluter till mötet, tänk på följande:

- <span id="page-4-2"></span> Se till att din kamera är påslagen och att du syns i bild under hela sammanträdet.
- Se till att din mikrofon är avstängd utom när du har blivit tilldelad ordet.

#### **4.1 Föredragning**

Under din föredragning delar du din presentation själv i mötet.

Det är dock möjligt att få hjälp med detta av sekreteraren. Enligt kallelsen begär då sekreteraren att få din presentation senast kl. 10:00 på sammanträdesdagen. Sekreteraren kommer sedan att förbereda din presentation på sin dator och dela presentationen i mötet. Detta innebär att du som föredragande måste be sekreteraren byta bild när det är dags.

- Ordföranden kommer introducera dig/er som föredragande och lämna ordet till dig/er.
- Efter er föredragning kommer ordföranden att lämna ordet fritt för frågor från ledamöterna.
- Om du som föredragande vill begära ordet kan du använda funktionen "räcka upp handen" (höj handen) eller så kan du skriva ditt namn i chatten när ordförande lämnar ordet fritt eller om du ska besvara eventuella frågor.

#### <span id="page-5-0"></span>**4.2 Chatt**

 Om du behöver komma i kontakt med sekreteraren går det att använda mötets chattfunktion.

 $\triangleright$ 

1. Tryck på denna symbol för att komma till chatt

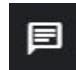

- 2. Sidofönster öppnas
- 3. Du skriver meddelandet i avsett fält

Skicka ett meddelande till alla